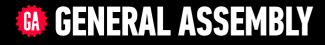

## JAVASCRIPT DEVELOPMENT

Sasha Vodnik, Instructor

## HELLO!

1. Pull changes from the svodnik/JS-SF-12-resources repo to your computer 2

2. Open the 18-react > starter-code folder in your editor

### **JAVASCRIPT DEVELOPMENT**

## INTRODUCTION TO REACT

## **LEARNING OBJECTIVES**

At the end of this class, you will be able to

- Understand the roles of model, view, and controller
- Describe the difference between frameworks and libraries
- Recognize the primary uses of React
- Build a React component function
- Create a React component class
- Implement composition in a React app

## AGENDA

- Model View Controller (MVC)
- Frameworks and libraries
- React overview
- Creating React components

## **WEEKLY OVERVIEW**

WEEK 10 (holiday) / React

**WEEK 11** Final project presentations!

## Final Project Checkin

### ACTIVITY

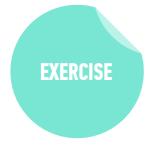

#### **KEY OBJECTIVE**

Check in on final project

#### **TYPE OF EXERCISE**

• Groups of 3

#### TIMING

- 10 min
   1. Take turns checking in about where you are with your final project. If you have a working prototype, display your app in your browser, demonstrate its functionality, and explain what you plan to add to your app.
  - 2. Share a challenge you've run into with your project. If you've overcome it, describe how. If not, brainstorm resources and next steps with your group members.

# What methods & properties have we used to change the DOM?

### **JAVASCRIPT DEVELOPMENT**

## REACT BASICS

## MODEL-VIEW-CONTROLLER (MVC)

- Model: data
- View: user interface
- Controller: coordinates between model and view

## MODEL-VIEW-CONTROLLER (MVC)

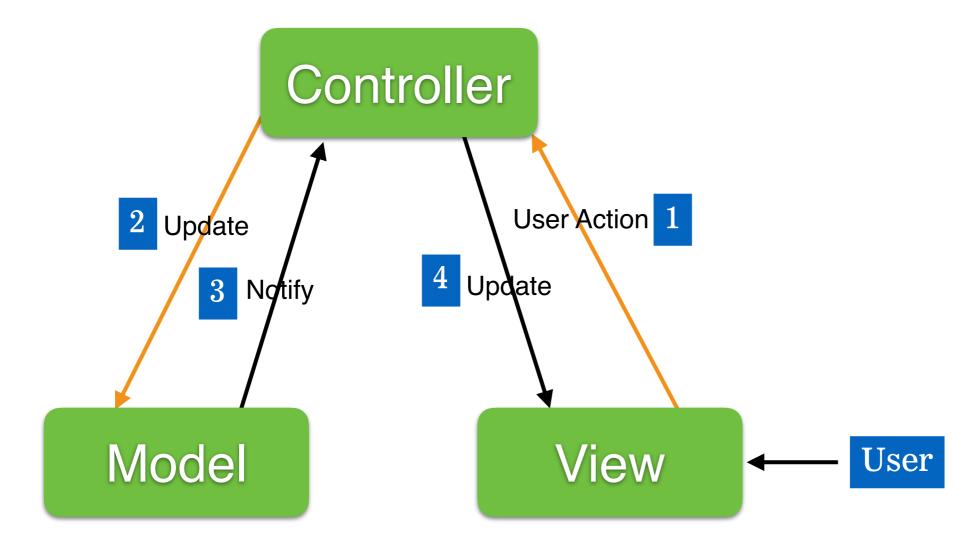

## **LIBRARIES VS FRAMEWORKS**

## Libraries

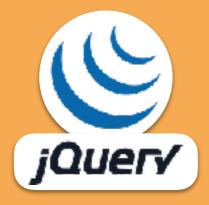

## **LIBRARIES VS FRAMEWORKS**

## Libraries

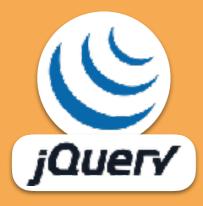

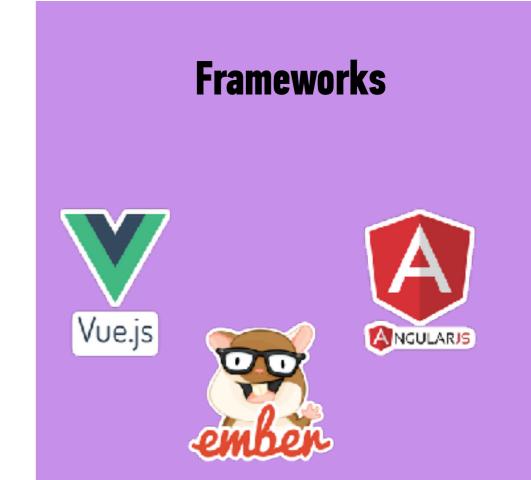

## YOUR CODE CALLS A LIBRARY

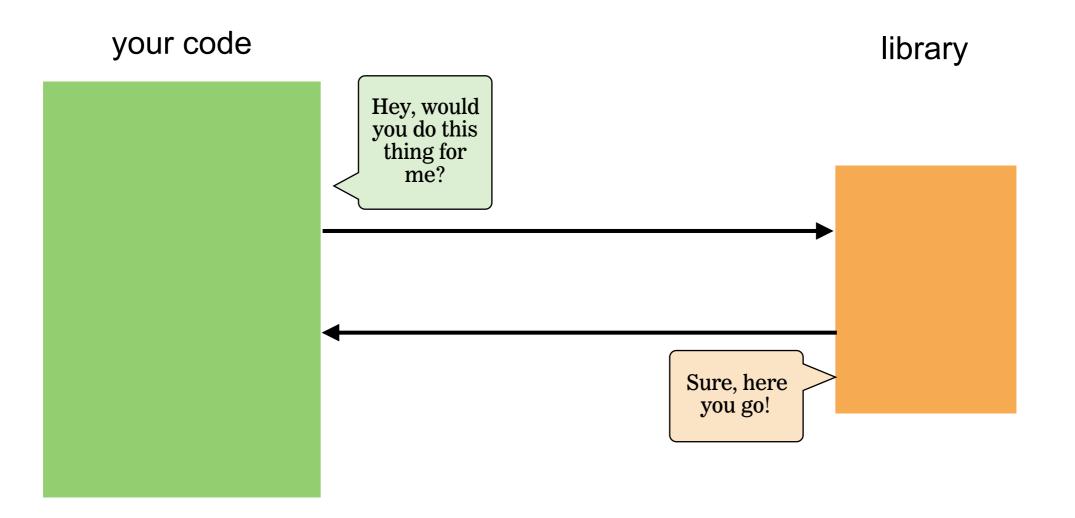

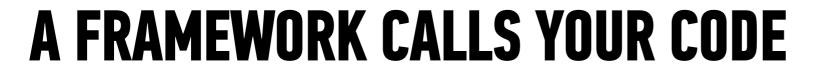

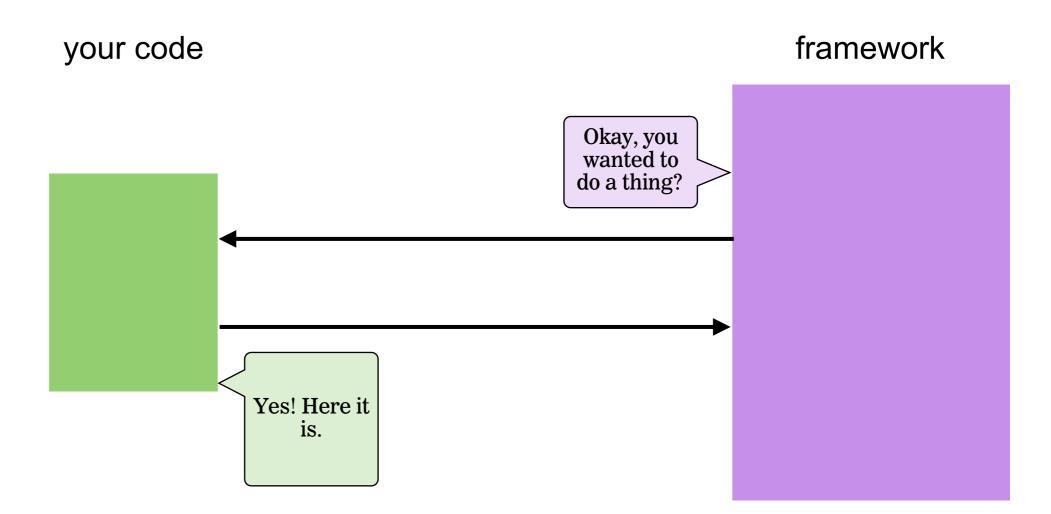

## **LIBRARIES VS FRAMEWORKS**

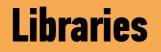

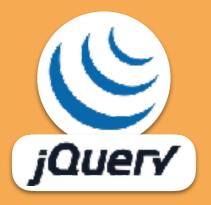

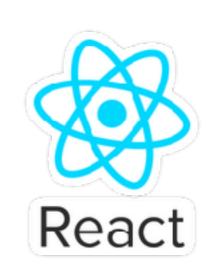

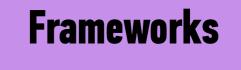

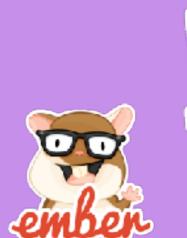

Vue.js

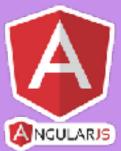

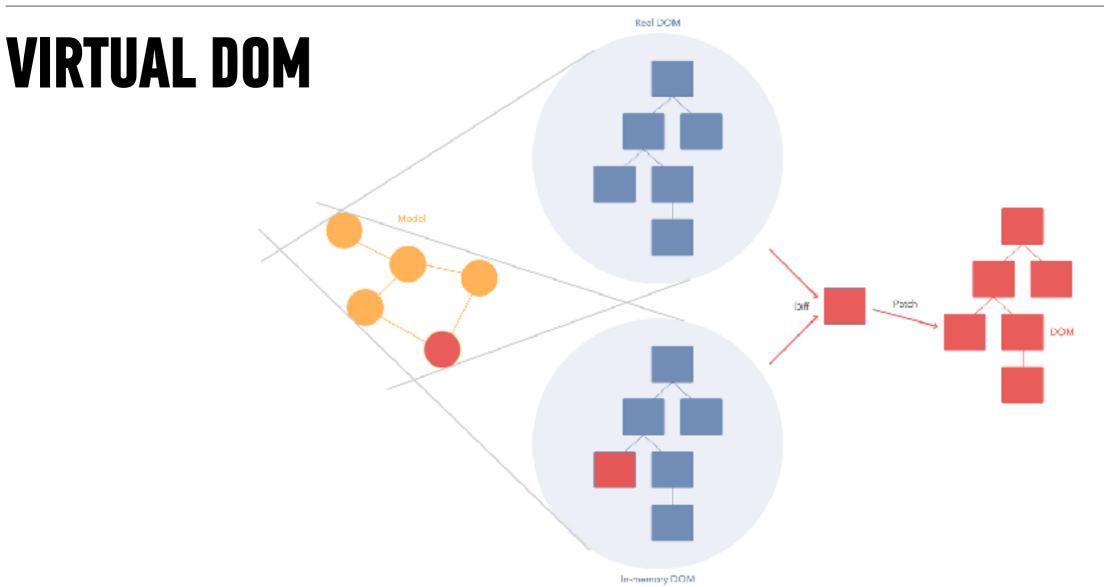

from https://stackoverflow.com/questions/21109361/why-is-reacts-concept-of-virtual-dom-said-to-be-more-performant-than-dirty-mode#23995928

## COMPONENTS

|                        | 🖆 Like 🌾 Share 🖋 Suggest Edits \cdots                                                                                                    | Sign Up 🧔 Send Message                                                                               |
|------------------------|----------------------------------------------------------------------------------------------------|----------------------------------------------------------------------------------------------------|
| Facebook for           | Facebook for Developers<br>October 24, 2017 · @       Image: Comparison of the year, is happening at the McEnery Convention Center in San Jose, CA on May 1 and 2, 2018.         Facebook's annual developer conference showcases new technologies and tools and the amazing work of the developers who are using them. In addition to more than 50 sessions, attendees can experience interactive demos, have the opportunity to meet | Community     See All                                                                                |
| Developers 🥑           | Facebook product experts and have the chance to interact with our<br>global developer community.                                                                                                    | <ul> <li>Typically replies instantly<br/>Contact Facebook for Developers on<br/>Messenger</li> </ul> |
| @FacebookforDevelopers | Visit www.f8.com for more information.                                                                                                    | developers.facebook.com                                                                              |
| Home                   |                                                                                                    | Product/Service                                                                                      |
| Posts<br>Videos        | May 1-2                                                                                                    | People >                                                                                             |
| About                  | May 1-2                                                                                                    | 5,776,547 likes                                                                                      |
| Photos                 |                                                                                                    | People Also Like                                                                                     |
| Events                 | California                                                                                                    |                                                                                                    |
| Notes                  | 74.000 ·                                                                                                    | Facebook Analytics C<br>Software                                                                     |
| Community              |                                                                                                    |                                                                                                    |
| Create a Page          | S5K Vlews                                                                                                    | Google AdSense<br>Advertising/Varketing                                                              |
|                        | 📫 Like 🔲 Comment                                                                                                    |                                                                                                    |
|                        | Syed Saim, عزيز ارماني, Talha Ahmed and 1,045 others like — Top Comments +<br>this.                                                                                                    | focebook Facebook Academics  Computer Company                                                        |
|                        | 179 Shares                                                                                                    |                                                                                                    |
|                        | View all 261 comments                                                                                                    | Pages liked by this Page                                                                             |

#### **LET'S TAKE A CLOSER LOOK**

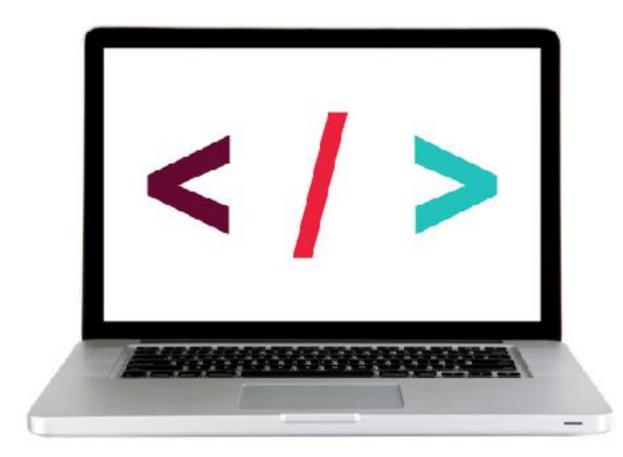

## **REACT DEVELOPER TOOLS**

Chrome browser extension

 adds developer tools tab for inspecting rendered React components

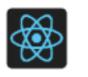

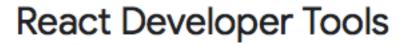

Offered by: Facebook

#### **LET'S TAKE A CLOSER LOOK**

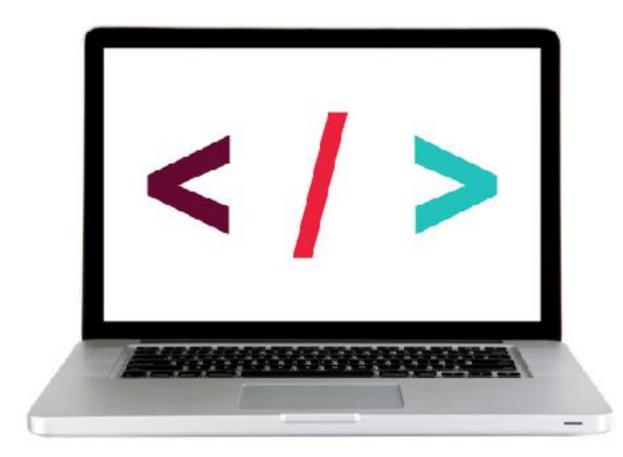

## CREATING REACT COMPONENTS

## FUNCTIONAL COMPONENTS

### 25

## **FUNCTIONAL COMPONENTS**

function name has an initial cap

## function Welcome(props) { return <h1>Hello, {props.name}</h1>;

## **FUNCTIONAL COMPONENTS**

standard parameter name is props

## function Welcome(props) { return <h1>Hello, {props.name}</h1>;

## **FUNCTIONAL COMPONENTS**

## function Welcome(props) { return <h1>Hello, {props.name}</h1>; }

function always includes a return statement

## **FUNCTIONAL COMPONENTS**

## function Welcome(props) { return <a href="https://www.selfatting.com/">h1>Hello, {props.name}</h1>;

content of the return statement is JSX

## **FUNCTIONAL COMPONENTS**

## function Welcome(props) { return <h1>Hello, {props.name}</h1>;

JSX can include JavaScript expressions wrapped in {}

#### **LET'S TAKE A CLOSER LOOK**

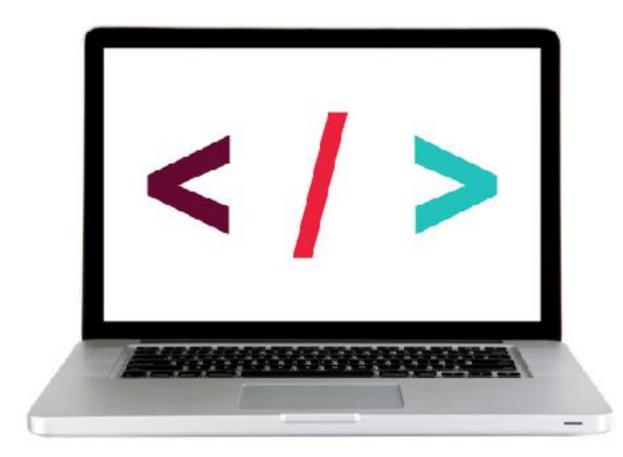

## JSX

- Extension to JavaScript
- Lets you write JavaScript code that looks like HTML (actually XML)
- Compiles to a JavaScript object
- Supports JavaScript expressions in curly braces

## **ES6 SPREAD OPERATOR**

- . . . characters
- lets you specify an object as the parameter of a function, but transforms that argument into key-value pairs at runtime
- essentially setting key-value pairs as HTML attributes in the React code
- only evaluated at runtime, so it's based on the current value of the state at runtime

## **ES6 SPREAD OPERATOR**

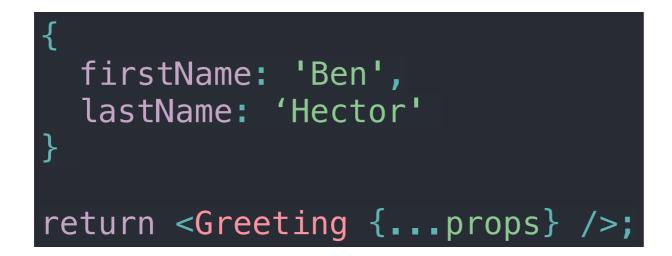

is parsed as

return <Greeting firstName="Ben" lastName="Hector" />;

## LOOPING IN REACT COMPONENTS

- Commonly used for an array of values
- array.map() function built into JavaScript
  - accepts a function as an argument
  - loops through the array, executing the specified function with each element as the argument
  - can return a JSX expression to build out an HTML structure based on a set of values

### **EXERCISE** — CREATE FUNCTIONAL COMPONENTS

#### **KEY OBJECTIVE**

Build a React functional component

#### **TYPE OF EXERCISE**

Solo or in pairs

#### LOCATION

starter-code > 1-functional-component-exercise

#### TIMING

- 10 min 1. The start file contains the components we've already been working with, along with additional data in the state variable.
  - 2. Create variables storing references to the two new elements in the DOM.
  - 3. Create components to render the contents of the new state properties.
  - 4. Call the render method for each of your two new components.

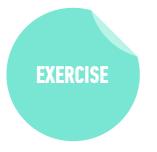

## CLASS COMPONENTS

# **CLASS COMPONENTS**

class name has an initial cap

```
class Welcome extends React.Component {
   render() {
      return (
        Hello, {this.props.name}
   );
   }
}
```

# **CLASS COMPONENTS**

component class is always based on React.Component

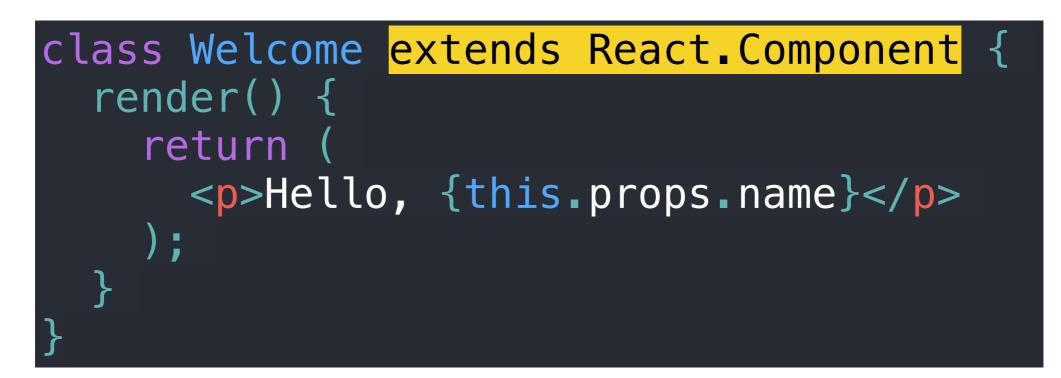

# **CLASS COMPONENTS**

class definition always calls the render() function

```
class Welcome extends React.Component {
    render() {
        return (
            Hello, {this.props.name}
    );
    }
}
```

# **CLASS COMPONENTS**

render function call always includes a return statement

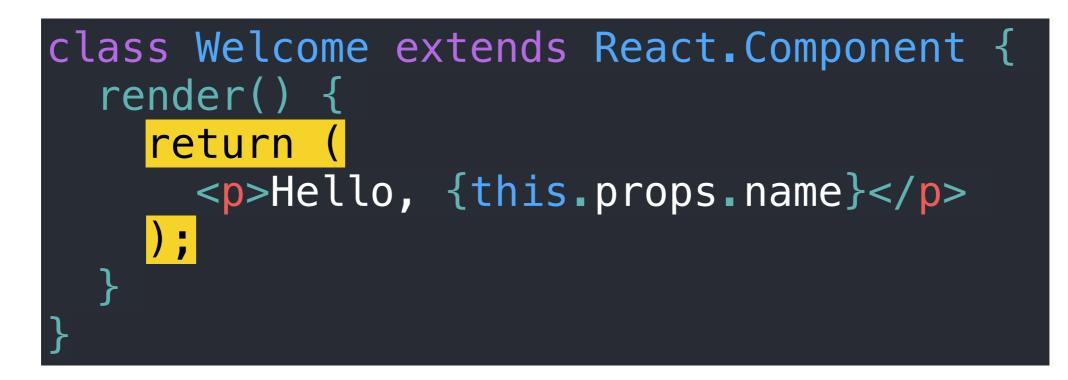

# **CLASS COMPONENTS**

content of the return statement is JSX

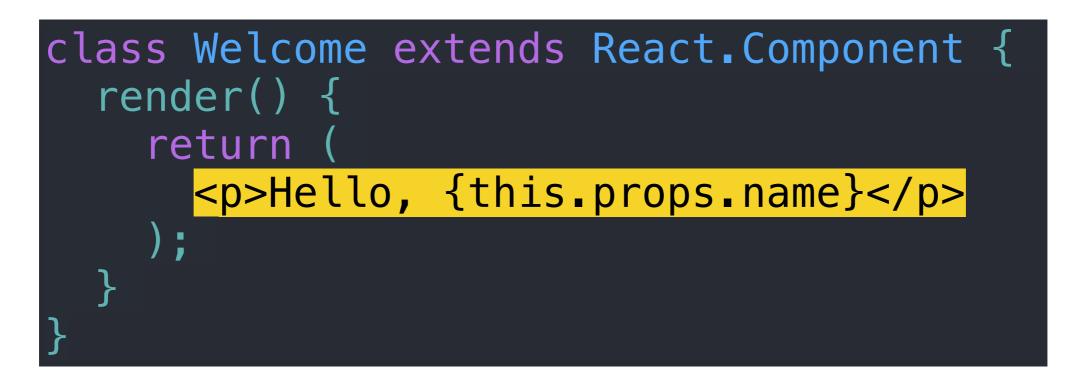

# **CLASS COMPONENTS**

JSX can include JavaScript expressions wrapped in {}

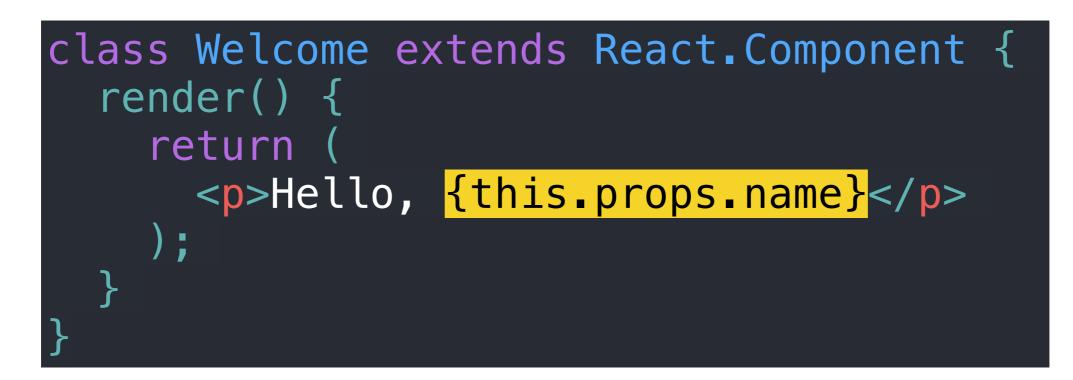

### **LET'S TAKE A CLOSER LOOK**

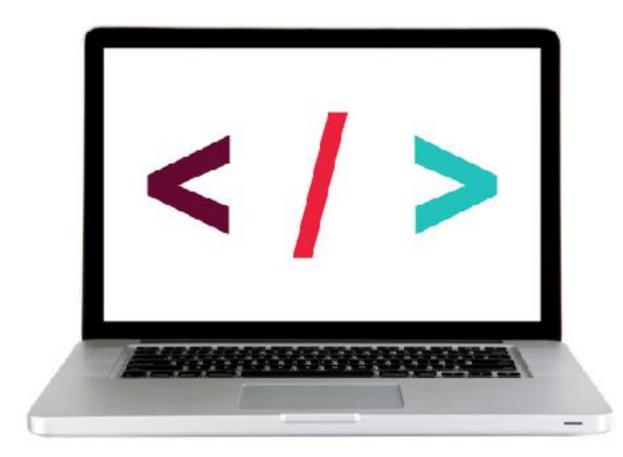

### **EXERCISE — CREATE CLASS COMPONENTS**

#### **KEY OBJECTIVE**

Build a React class component

#### **TYPE OF EXERCISE**

Solo or in pairs

#### LOCATION

starter-code > 3-class-component-exercise

#### TIMING

- 10 min 1. The start file contains the components we've already been working with, along with additional data in the state variable.
  - 2. Create variables storing references to the two new elements in the DOM.
  - 3. Create components to render the contents of the new state properties.
  - 4. Call the render method for each of your two new components.

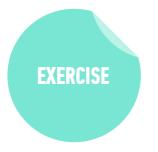

# **COMPOSITION**

# COMPOSITION

- In parent class, call each child with JSX using element syntax
- Pass necessary props as attributes, referencing this.props
- For child classes, move data manipulation outside of render() method, and reference the result instead
- Call ReactDOM.render() only on parent class

### **LET'S TAKE A CLOSER LOOK**

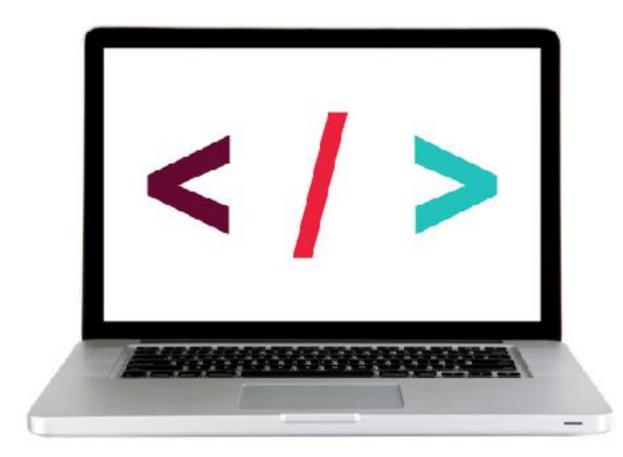

### **EXERCISE** — REUSE COMPONENTS WITH COMPOSITION

#### **KEY OBJECTIVE**

Implement composition in a React app

#### **TYPE OF EXERCISE**

Solo or in pairs

#### LOCATION

starter-code > 5-composition-exercise

#### TIMING

- 20 min 1. Open CawCaw comp.png and examine the view you'll be creating.
  - 2. Follow the instructions in script.js to build the User, Content, Date, and App components.

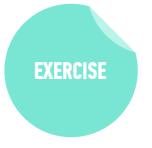

# THNKING IN REACT

# THINKING IN REACT

Data returned from a JSON API

{category: "Sporting Goods", price: "\$49.99", stocked: true, name: "Football"}, {category: "Sporting Goods", price: "\$9.99", stocked: true, name: "Baseball"}, {category: "Sporting Goods", price: "\$29.99", stocked: false, name: "Basketball"}, {category: "Electronics", price: "\$99.99", stocked: true, name: "iPod Touch"}, {category: "Electronics", price: "\$399.99", stocked: false, name: "iPhone 5"}, {category: "Electronics", price: "\$199.99", stocked: true, name: "Nexus 7"} ];

#### Mock from designer

| Search         |                     |
|----------------|---------------------|
| Only sho       | w products in stock |
| Name           | Price               |
| Sporting Goods |                     |
| Football       | \$49.99             |
| Baseball       | \$9.99              |
| Basketball     | \$29.99             |
| Electronic     | S                   |
| iPod Touch     | 1\$99.99            |
| iPhone 5       | \$399.99            |
| Nexus 7        | \$199.99            |
|                |                     |

# THINKING IN REACT

# **DRAW SOME BOXES**

| Search     | w products in stock |
|------------|---------------------|
| Name       | Price               |
| Sporting G | ìoods               |
| Football   | \$49.99             |
| Baseball   | \$9.99              |
| Basketball | \$29.99             |
| Electronic | S                   |
| iPod Touch | \$99.99             |
| iPhone 5   | \$399.99            |
| Nexus 7    | \$199.99            |

# THINKING IN REACT

# NAME THE BOXES (SEMANTICALLY!)

- FilterableProductTable
- SearchBar
- ProductTable
- ProductCategoryRow
- ProductRow

Search... Only show products in stock Name Price Sporting Goods \$49.99 Football \$9.99 Baseball Basketball \$29.99 Electronics iPod Touch \$99.99 \$399.99 iPhone 5 Nexus 7 \$199.99

# THINKING IN REACT

# **MAKE A HIERARCHY**

components!

- FilterableProductTable
  - SearchBar
  - ProductTable
    - » ProductCategoryRow
    - » ProductRow

| Search     | ow products in stock |
|------------|----------------------|
| Name       | Price                |
| Sporting 0 | àoods                |
| Football   | \$49.99              |
| Baseball   | \$9.99               |
| Basketball | \$29.99              |
| Electronic | S                    |
| iPod Touch | n\$99.99             |
| iPhone 5   | \$399.99             |
| Nexus 7    | \$199.99             |

### **EXERCISE**

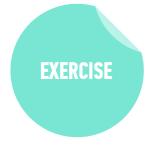

#### **KEY OBJECTIVE**

Create a component hierarchy

#### **TYPE OF EXERCISE**

Individual/pair

#### TIMING

- *10 min* **1. Choose a section of your favorite website** 
  - 2. Write down the component hierarchy (remember the steps: 1. Mock, 2. Boxes, 3. Name, 4. Hierarchy)
  - 3. Don't forget to use semantic names!

# Exit Tickets!

# (Class #18)

# **LEARNING OBJECTIVES - REVIEW**

- Understand the roles of model, view, and controller
- Describe the difference between frameworks and libraries
- Recognize the primary uses of React
- Build a React component function
- Create a React component class
- Implement composition in a React app

57